## Dall'opac a BiblioEst: i servizi di Front office del Polo TSA

paola poli

**ABSTRACT** 

Perché affiancare all'Opac già in uso un altro strumento di ricerca? In questo intervento vengono illustrate le ragioni di questa scelta, l'iter che ha portato alla creazione di Biblioest, il portale del Polo TSA, e i servizi di front office offerti agli utenti attraverso il portale stesso.

Keywords:

Servizio Bibliotecario Nazionale – Friuli Venezia Giulia – Polo TSA; SBN; OPAC <Online public access catalogue> – Polo TSA; BiblioEst.

Qual è il percorso che ha portato alla creazione di Biblioest, il portale del Polo TSA, e quali sono i servizi di front office offerti all'utenza attraverso il portale stesso?

Da tempo i bibliotecari del Polo sentivano l'esigenza di un nuovo strumento, qualcosa di più attuale dell'OPAC tradizionale (che comunque rimane on line) che rispondesse alle nuove esigenze di utenti e bibliotecari abituati ormai al mondo del web 2.0.

Perchè Biblioest?

Il nostro è un Polo molto eterogeneo, per le varie tipologie di biblioteche che lo compongono, e per questo deve rispondere alle richieste e alle aspettative di un'utenza molto varia che va dai professori dell'università ai bambini, dagli studiosi alle casalinghe.

Volevamo qualcosa di nuovo, non solo dal punto di vista grafico ma anche da quello dei contenuti e dei servizi, e per rispondere a questa richiesta abbiamo scelto Biblioest.

## Ma che cos'è Biblioest?

Biblioest è un OPAC avanzato, un portale, che permette di riunire su un'unica piattaforma più applicazioni e quindi più servizi, di valorizzare il nostro patrimonio, di condividere i contenuti attraverso i social network e che consente a bibliotecari e utenti di partecipare all'inserimento di contenuti.

Alla sua realizzazione ha lavorato un gruppo di 6 bibliotecari, rappresentanti delle varie realtà del Polo, coordinati dal dott. de Castro, il cui compito è stato quello di affiancare i tecnici della Data Management, ditta fornitrice anche di SOL, il software di gestione e catalogazione in uso nel Polo, nella realizzazione, non di un portale ma del portale del polo TSA, un portale altamente personalizzato.

Biblioest è un portale con un'interfaccia amichevole, che permette all'utente di fare ricerche nell'OPAC di Polo, ma anche di arricchirle, allargando la ricerca al Web e alle bibliografie pubblicate sul portale stesso, di visualizzare le copertine dei documenti ricercati, di vedere quali eventi abbiano in programma le biblioteche, di creare e pubblicare bibliografie e percorsi di lettura, di pubblicare commenti e creare *tag* sui documenti letti, di condividere tutto sui *social network* entrando così a far parte di una *community*.

Sarebbe troppo lungo analizzare tutte le applicazioni di Biblioest, per cui ci soffermeremo su quelli che sono i servizi di front office offerti agli utenti e su alcune scelte che abbiamo fatto nella costruzione del portale

Innanzitutto si deve tener presente che i servizi offerti agli utenti della rete sono diversi da quelli per gli utenti registrati, infatti questi ultimi hanno la possibilità di accedere a una gamma di servizi più ampia.

Proprio in virtù di questo partiamo dal *widget* **Spazio personale** che si trova in alto a destra dello schermo.

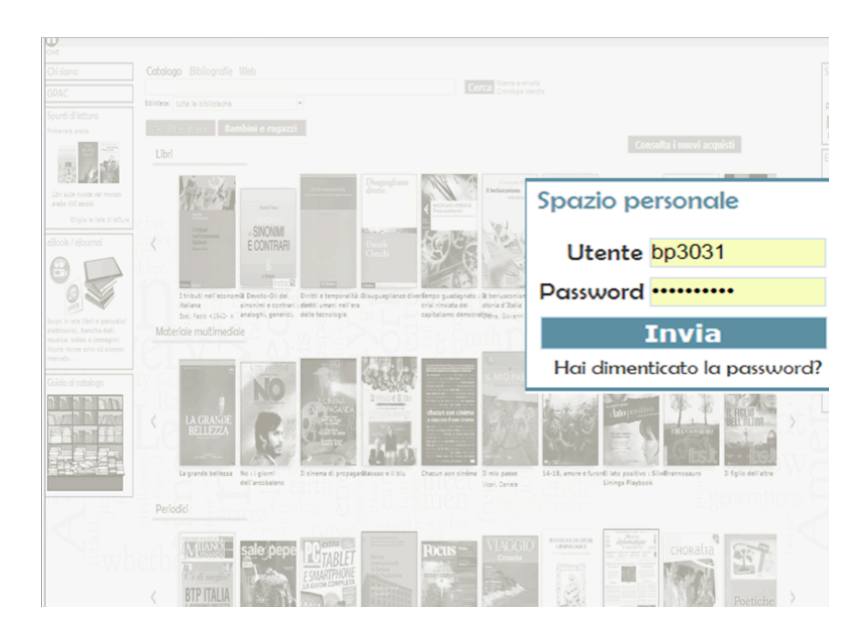

Da qui l'utente ha la possibilità di accedere ad uno spazio dove può visualizzare i propri dati, la propria situazione lettore, può prenotare documenti, richiedere prestiti, prorogarli, vedere i suggerimenti di acquisto che ha fatto alle biblioteche e le proprie liste e ricerche salvate.

Le vetrine centrali sono tre denominate **Scelti per voi**, **Bambini e ragazzi** e **In evidenza**.

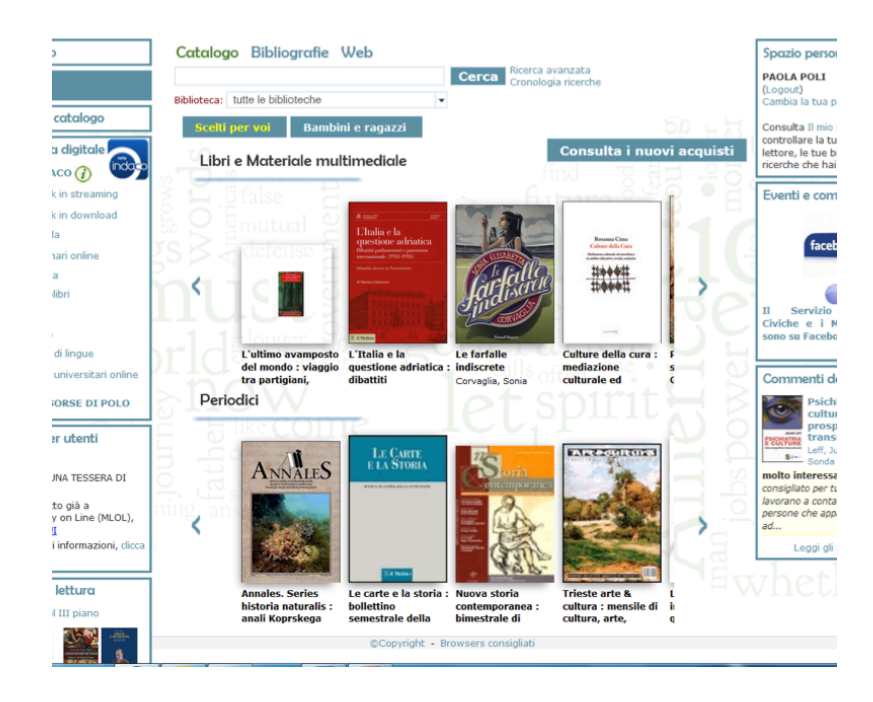

In Scelti per voi troviamo le novità disponibili nelle biblioteche del Polo, suddivise in **Libri e materiale multimediale** e **Periodici** per il pubblico adulto.

Cliccando sulla seconda *label* troviamo la vetrina suddivisa in **Libri** e **Materiale multimediali** per bambini e ragazzi.

La vetrina denominata **In evidenza** non è sempre visibile in quanto viene attivata quando vogliamo dare risalto a un tema particolare.

Al centro, oltre ai pulsanti per la scelta della lingua e quelli dei social network, troviamo la maschera **Ricerca**, mono-campo, che prevede la funzione di completamento automatico parola per parola. Qui è possibile estendere la ricerca al **WEB**(la nostra scelta è stata quella di implementare la ricerca su Google, Wikipedia, Youtube, MyMovies e AllMusic) e alle **Bibliografie**.

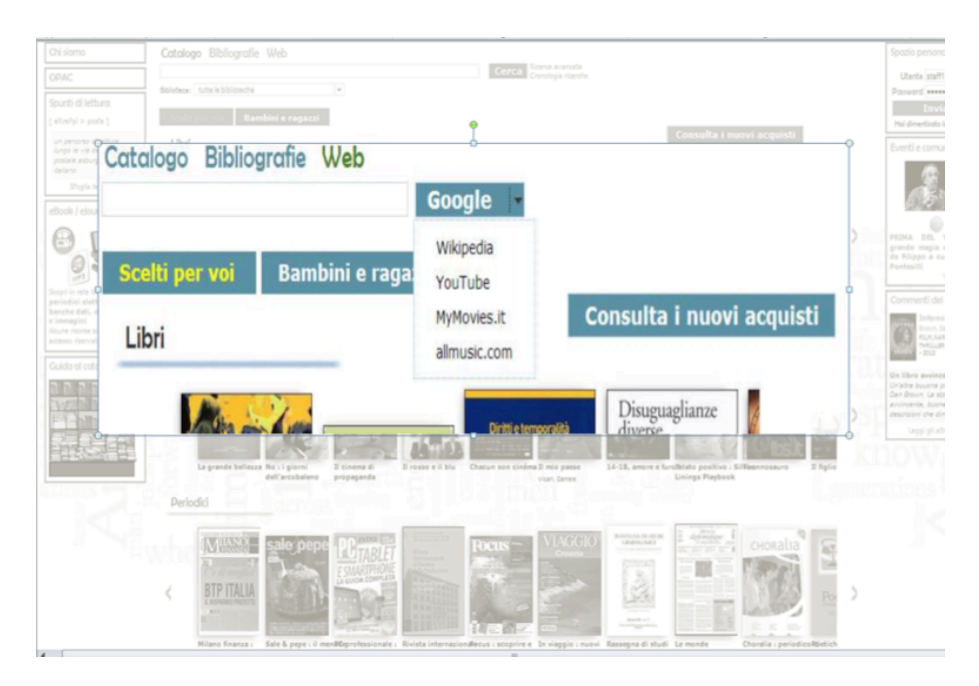

Oltre alla ricerca libera è possibile fare una **Ricerca avanzata**, visualizzare la **Cronologia** per recuperare una ricerca già fatta e, con **Consulta i nuovi acquisti** vedere quali novità sono disponibili nelle varie biblioteche del Polo o in una singola biblioteca in un certo periodo.

I risultati delle ricerche vengono presentati con l'immagine della copertina del documento o, in mancanza di questa, con un'icona e possono essere ordinati per rilevanza, autore, titolo o anno.

A sinistra dei risultati compare il widget **Naviga tra i risultati**

![](_page_4_Picture_93.jpeg)

Qui i risultati vengono scomposti in faccette dinamiche che permettono di raffinare ulteriormente la ricerca.

In testa alla lista troviamo il pulsante **RSS feed** che consente di creare un elenco dinamico che si aggiornerà nel momento in cui si aggiungeranno nuovi documenti che rispondono alle caratteristiche della nostra ricerca.

Nella colonna a destra troviamo il *widget* **Raffina per Tag***.* La nuvola delle *TAG* è un raggruppamento di tipo semantico dove anche l'utente registrato può inserire i termini che ritiene possano essere utili nelle ricerche.

Scegliendo un documento l'utente può esaminare le varie informazioni relative al documento, ma sulla sinistra avrà sempre a disposizione il navigatore con la lista degli altri documenti della sua ricerca.

![](_page_4_Picture_5.jpeg)

Sotto al titolo del documento scelto compaiono l'abstract e le localizzazioni del documento, oltre ai pulsanti per visualizzare le informazioni sulle biblioteche che posseggono il documento e la mappa per la loro localizzazione.

I dati relativi alla situazione del documento variano da biblioteca a biblioteca in funzione dei servizi implementati; per esempio nel caso in cui un documento sia già in prestito, oltre a vedere la data di rientro, lo si può prenotare o rinnovarne il prestito.

Un'altra funzione a nostro parere molto interessante è **Scaffale***,* una funzione attivabile a partire dal pulsante posto vicino alla collocazione, dove l'utente può visualizzare lo scaffale virtuale, ovvero quali altri documenti sono collocati vicino a quello da lui scelto.

La seconda *label* **Scheda** permette di vedere la scheda catalografica completa del documento scelto.

La *label* **Commenti** permette di visualizzare i commenti e le valutazioni lasciati da altri lettori registrati, di inserire i propri e infine ancora condividere sui *social network*.

La *label Links*, che compare solo nel caso ci siano realmente dei link, permette di andare al collegamento. Questa *label* è sempre presente nel caso in cui un documento sia un *ebook* o un *ejournal*. In questo momento la Biblioteca civica di Pordenone sta procedendo a creare i link sui titoli dei romanzi in suo possesso dai quali è stato tratto un film alla scheda del film in DVD posseduto dalla mediateca di Cinemazero di Pordenone.

Per quanto riguarda i periodici è stato creato il *link* alla pagina degli indici *on-line* o alla pagina WEB della rivista e al collegamento si accede attraverso il pulsante **Indici e sommari***.* 

Nel caso in cui l'utente registrato non trovi quanto cercava può, cliccando sul *widget* **Suggerisci un acquisto**, proporre l'acquisto alle biblioteche in cui sia abilitato al prestito. La proposta di acquisto può essere fatta anche dal proprio spazio personale.

La ricerca fatta può essere salvata oppure da essa si può partire per creare una propria lista successivamente visualizzabile nello spazio personale, dove potrà essere modificata, cancellata, stampata, inviata via e-mail e condivisa sui *social network* e infine resa pubblica sul portale.

Se resa pubblica, la lista, una volta approvata dal comitato di redazione, comparirà in forma anonima nel *widget* **Spunti di lettura** che si trova in basso a sinistra. Delle bibliografie, che sono ricercabili, fanno parte anche le vetrine centrali.

Nel *widget* **Biblioteca digitale** si trovano raccolte le risorse elettroniche del Polo. Tali risorse possono essere ad accesso libero o riservato. In questo momento le risorse sono Rete Indaco MLOL, Cignoweb, Discovery service, quest'ultima riservata all'università.

Nel *widget* **Eventi e comunicazioni** vengono segnalati gli eventi proposti dalle biblioteche della Regione e anche questi possono essere condivisi sui social.

Dal *widget* **Commenti dei lettori** l'utente può vedere tutti i commenti che gli utenti hanno inserito sui libri che hanno letto.

Infine ,sulla sinistra si trovano il link all'**OPAC** e la **Guida al catalogo**

NOTA BIOGRAFICA: Paola Poli (Biblioteca Civica di Pordenone) email: paola.poli@comune.pordenone.it

Paola Poli è, dal 1992, bibliotecaria preso la Biblioteca civica di Pordenone dove si occupa di catalogazione, della gestione locale di SOL e dei rapporti con il Centro di Polo per quanto attiene alla parte biblioteconomica. Fa parte della commissione tecnico-bibliotecaria del Polo, del gruppo di lavoro Sebinayou-Biblioest e del gruppo di lavoro su Rete Indaco.